Для получения точных координат базовой станции от сети референцных станций потребуется следующее программное обеспечение:

1) RxTools (можно скачать по ссылке: <http://www.septentrio.com/support/software/rxtools>), если Ваш файл с базы имеет расширение \*.sbf Septentrio Binary Format.

2) JPS2RIN (можно скачать по ссылке:

<https://www.javad.com/jgnss/products/software/jps2rin.html>),

если Ваш файл с базы имеет расширение \*.jps Javad JPS format

- 3) Иные программы конвертации из форматов файлов gnss-приемников в формат RINEX.
- 4) Magnet Office Tools

# **Этапы обработки:**

## **1.1) Конвертация из формата SBF**

Для того, чтобы импортировать файл измерений с базовой станции в Magnet Office Tools для дальнейшей обработки необходимо перевести его из формата SBF в формат RINEX. Для этого необходимо запустить программу SBF Converter, входящую в состав RxTools.

Указываем путь к файлу с измерениями (файл расположен в папке AFS\_Data\папка с полетом\BaseSt) и формат, в который конвертируем – RINEX и нажимаем кнопку **Convert**.

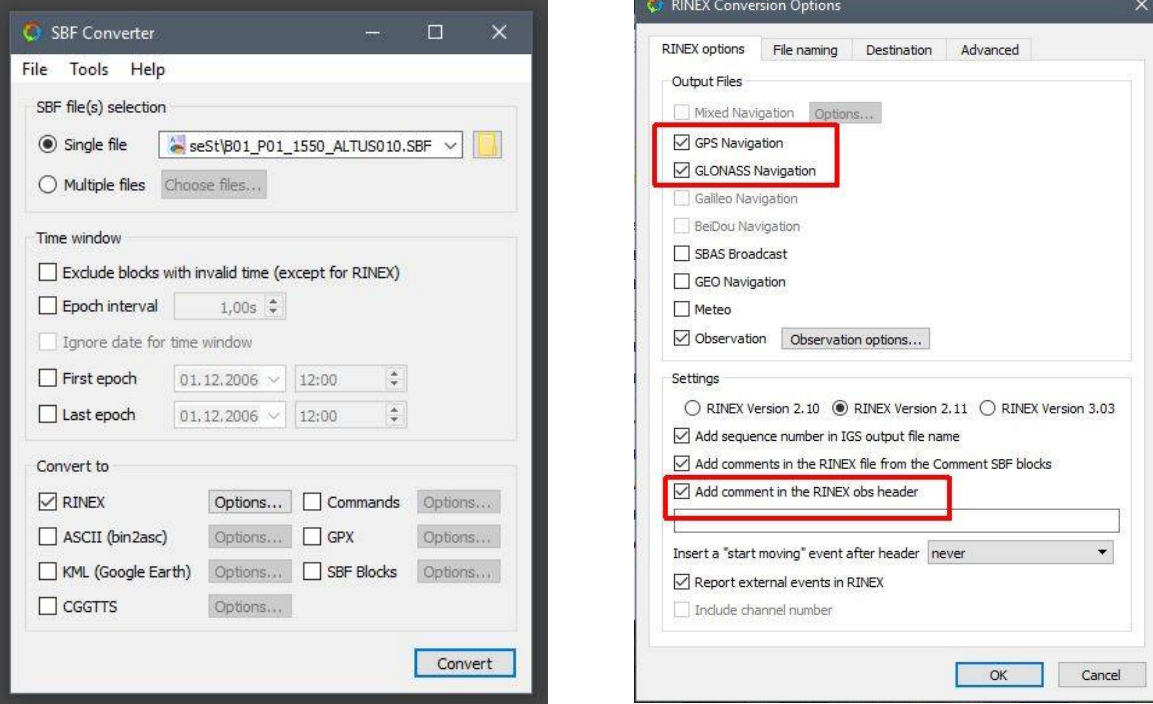

Рис.1. SBF Converter

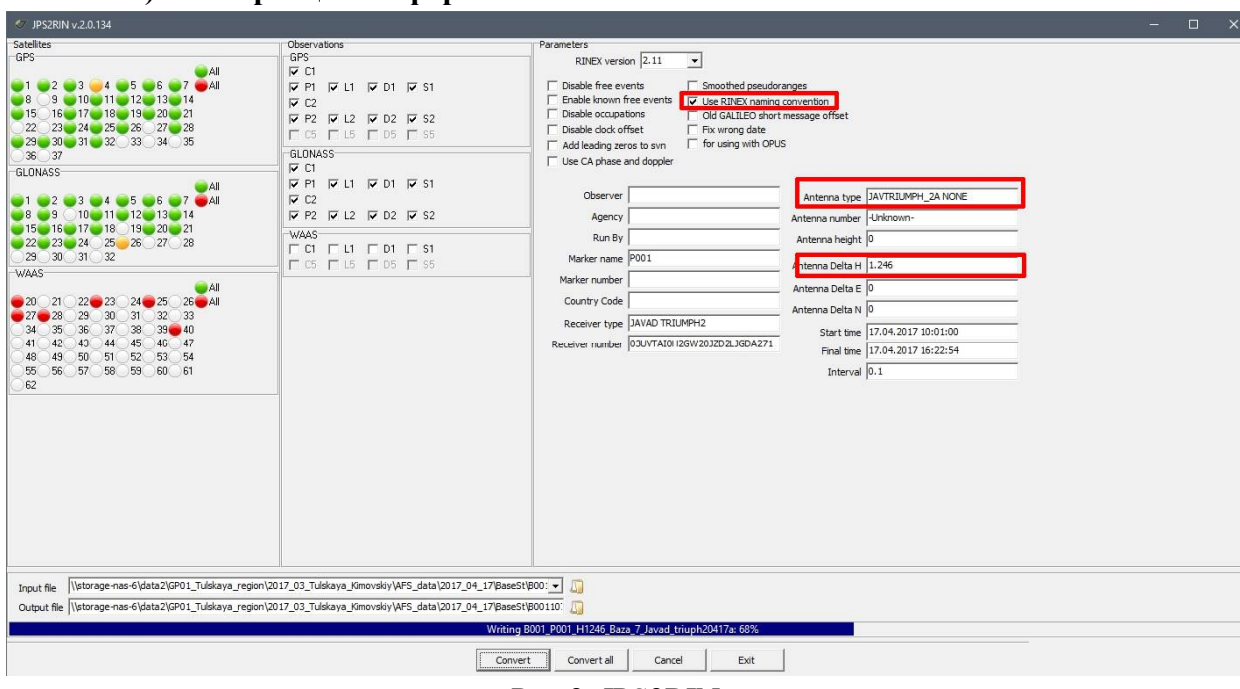

#### **1.2) Конвертация из формата JPS**

Рис.2. JPS2RIN

Указываем путь к файлу с измерениями **Input file**: (файл расположен в папке AFS\_Data\папка с полетом\BaseSt). В разделах Satellites и Observation отключаем не интересующие нас измерения. Ставим галочку для формирования стандартного имени файла RINEX, указываем тип антенны и вертикальную высоту.

Нажимаем **Convert**.

### **2) Обработка в Magnet Office Tools**

Создание проекта.

Для создания проекта нажимаем на вкладке **Проект**-Создать новый проект. В появившемся окне указываем

- имя проекта Magnet Project baza (или любое другое)
- путь до папки с проектом
- Configurations GPS+

Нажимаем -Далее. (Рис.3-5)

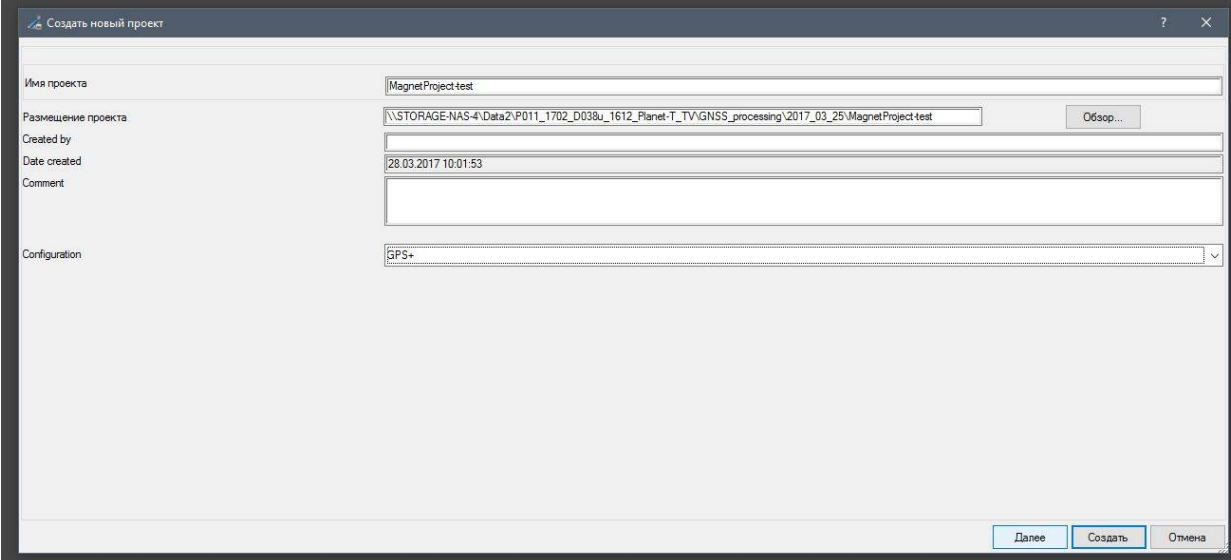

Рис.3. Создание проекта

Далее необходимо проверить:

- формат показа широты и долготы должен быть десятичным

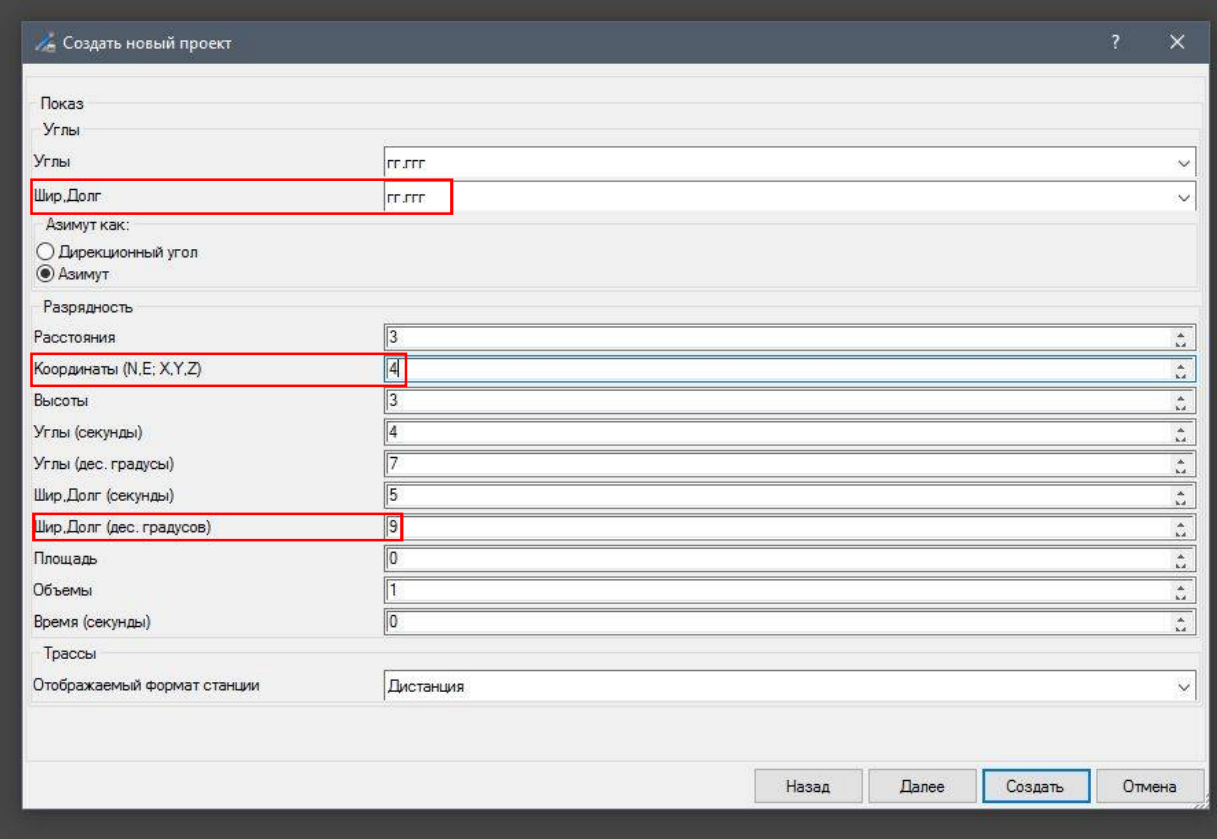

Рис.4. Создание проекта.

- точность отображения координат 4 знака после запятой

- точность отображения широты и долготы - 9 знаков после запятой

Нажимаем **Создать**, если планируем вести обработку в системе WGS84. Если работаем в иной, например, местной системе координат, нажимаем **Далее** (Рис. 5), выбираем интересующую нас проекцию (или создаем пользовательскую – справа по кнопке **Пользователя…**), после выбора проекции и типа координат нажимаем **Создать**.

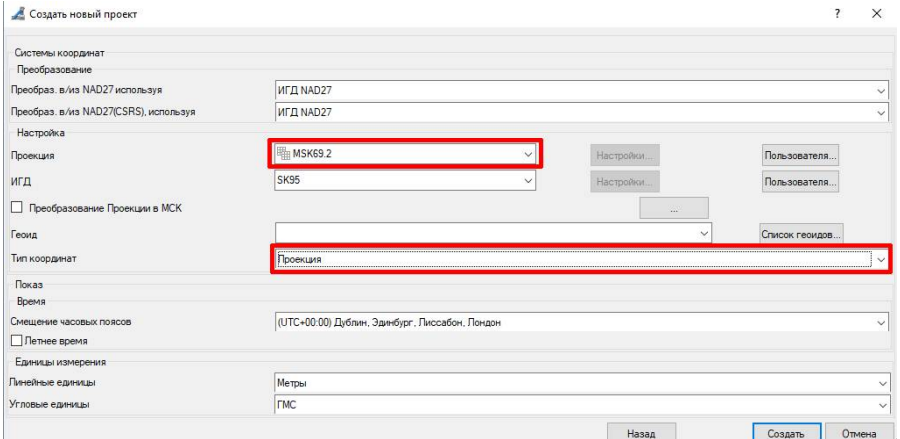

Рис.5. Создание проекта.

Загружаем данные с базовой станции и с референцных станций, близких к району проведения аэрофотосъемки (данные с референцных станций - см. инструкцию по скачиванию данных с референцных станций на примере сети SmartNet).

На вкладке Проект выбираем – **Импорт**. Указываем путь до файла, полученного после конвертации данных с базы, нажимаем **Открыть**. То же самое с данными с референцных станций. По окончании во вкладке наблюдений должна появиться схема расположения базы и подгруженных референцных станций.

На вкладке **Сеансы наблюдений GPS** – правый клик по имени базы – Свойства – во вкладке «Антенна» выбираем тип антенны (если это не произошло автоматически), метод измерения высоты антенны по отчету [геодезистов](#page-3-0)<sup>1</sup> и указываем высоту антенны из имени файла с базы (например, B01\_P01\_**1550**\_HiperV – высота антенны 1.55 м).

На вкладке Точки указываем, что референцные станции имеют известные координаты в плане и по высоте. Значение «Контрольная» для референцных станций в таблице меняем на «В плане и по высоте».

В **Конфигурации проекта** указываем во вкладке **Система координат** - **Тип координат** -WGS84X,Y,Z (для обработки в WGS84).

#### **Как перевести наклонную высоту антенны в прямую:**

*На сайте https://www.ngs.noaa.gov/ANTCAL/#*

*найти свою антенну в списке "Browse Antenna Information by Manufacturer and Model"*

 $\overline{a}$ 

<span id="page-3-0"></span><sup>1</sup> Для антенн Topcon и Sokkia возможно использование наклонной высоты, для всех прочих - **оставлять наклонную высоту нельзя** - посчитана она будет неправильно Для проведения корректных расчётов программе в случае указания наклонной высоты необходим радиус антенны, но он не определяется при калибровке антенны NGS, которая является официальной и общепринятой. Данные, полученные при этой калибровке и введены в Magnet Tools. Поэтому данный параметр для всех антенн, кроме Topcon и Sokkia отсутствует в программе, поскольку сторонние производители не сообщают диаметров своих антенн специалистам компании Topcon. В таком случае необходимо измерить вертикальную высоту, либо пересчитать наклонную и получить вертикальную – ее и вводить.

*APC - antanna phase center (точка, на которую рассчитываются координаты при отсутствии информации об антенне в ПО)*

*ARP - antenna reference point (точка, на которую приводятся калибровки фазового центра и его смещение в антенне и до которой измеряется её прямая высота на маркой).*

*SHMM - slant height measurement mark (метка на корпусе антенны, до которой измеряется наклонная высота).*

*SHMP - slant height measurement point (метка на корпусе антенны, до которой измеряется наклонная высота).*

*Наведя на эту строку мышь - выпадет список производителей, кликнув на нужном появится список его антенн.*

*Найти её чертёж (выпадает при наведении на строку Drawing - если она есть)*

*если рисунок не помещается на экран - открыть его в новом окне*

*и определить какая плоскость выше - SHMM или ARP.*

*Вычислить расстояние между ними, если оно не указано явно.*

*В большинстве случаев SHMM будет выше.*

*Рассчитать терему Пифагора с учётом взаимного положения SHMM или ARP.*

*высотапрямая = корень( высотанклонная^2 - радиусSHMM^2) - (расстояние от плоскости SHMM до плоскости ARP)*

*если SHMM будет ниже ARP*

*высотапрямая = корень( высотанклонная^2 - радиусSHMM^2) + (расстояние от плоскости SHMM до плоскости ARP)*

*Следить где метры, а где миллиметры!*

*Пример: Slant antenna height = 1.383m. Antenna radius = 0.08875m.*

*Antenna vertical height to SHMP (Slant Height Measurement Point) = sqrt(sqr(1.383) - sqr(0.08875)) = 1.3801m. Distance from SHMP to ARP (Antenna Reference Point) = 0.0544m.*

*Antenna vertical height to ARP = 1.3801 - 0.0544 = 1.3257m. (когда SHMM выше ARP)*

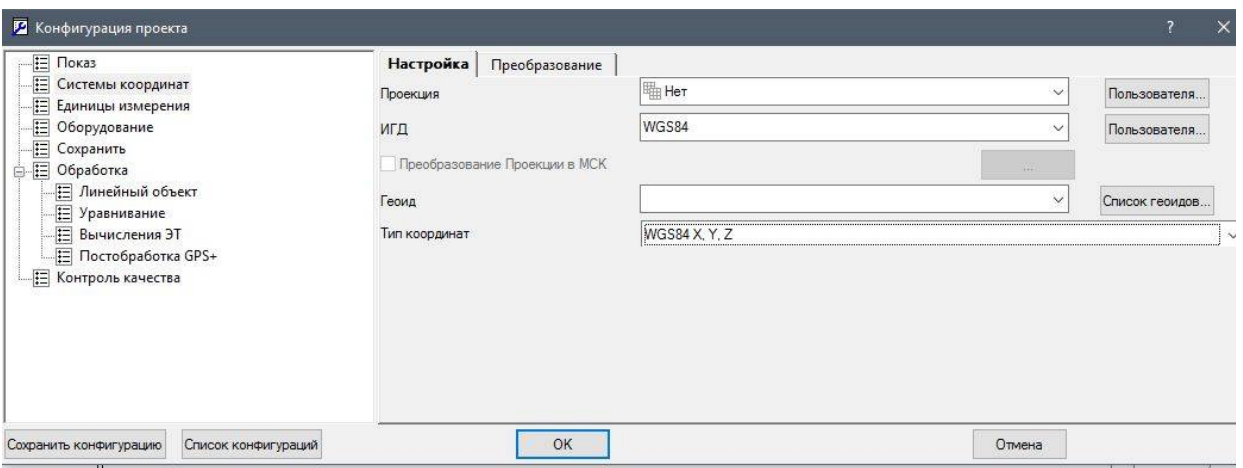

Рис. 6. Настройка типа координат

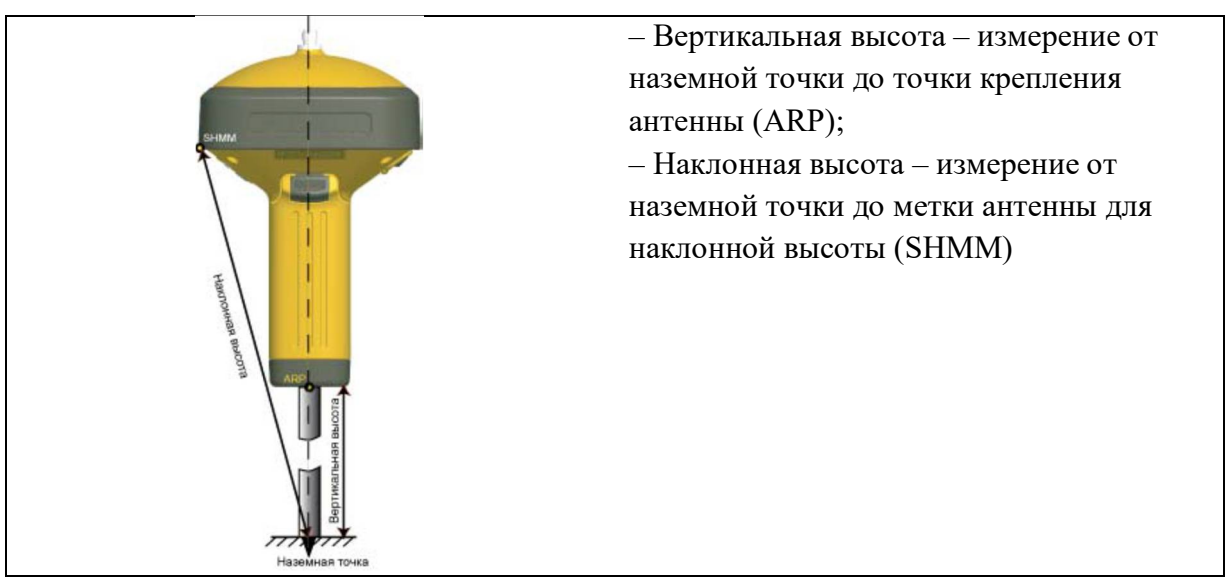

Рис.7. Определение высоты антенны

Заменяем предварительные координаты на известные геоцентрические координаты референцных станций из текстового файла (для координат с сайта [http://smartnet-ru.com](http://smartnet-ru.com/)).

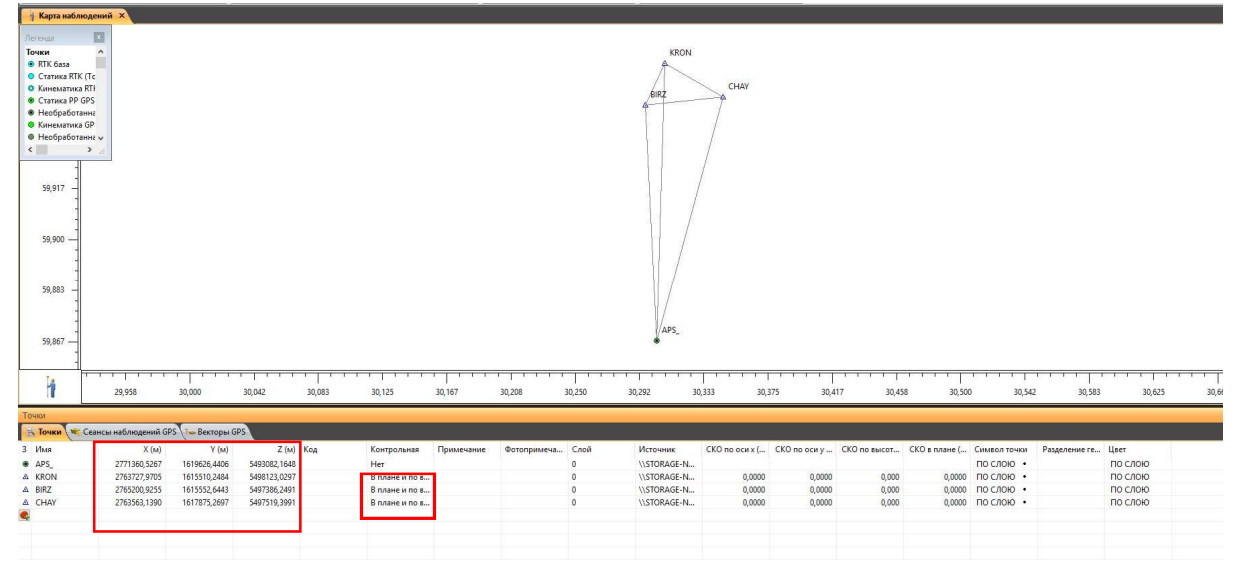

Рис.8.

В **Конфигурации-Контроль качества-Точность векторов GPS** можно также задать порог, который не должна превышать ошибка при уравнивании. Рекомендовано оставить значения по умолчанию. На вкладке **Сохранить** можно убрать галочку с Автосохранения, чтобы ускорить работу программы.

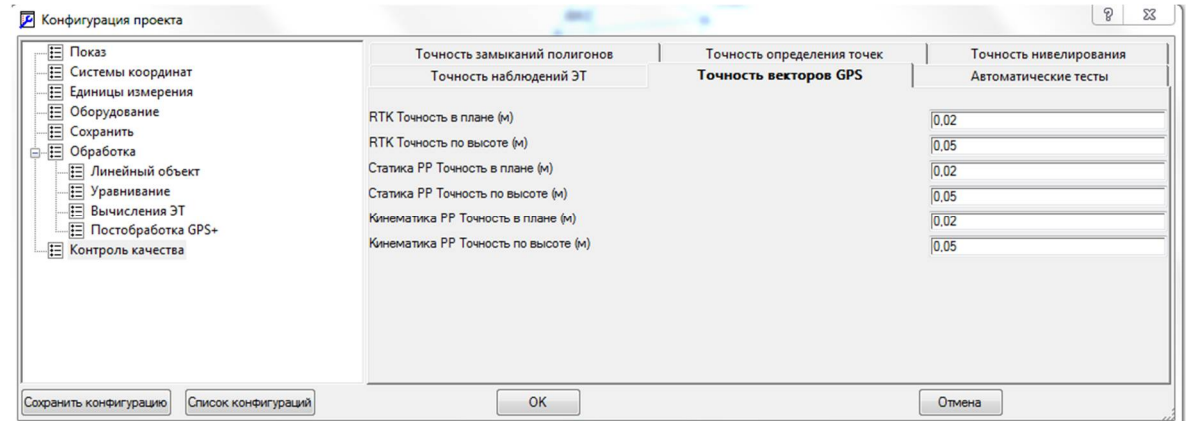

#### Рис.9.

В качестве входящего контроля также необходимо зайти на вкладку **Просмотр** – Сеансы наблюдений, где можно оценить визуально количество наблюдаемых спутников, непрерывность измерений.

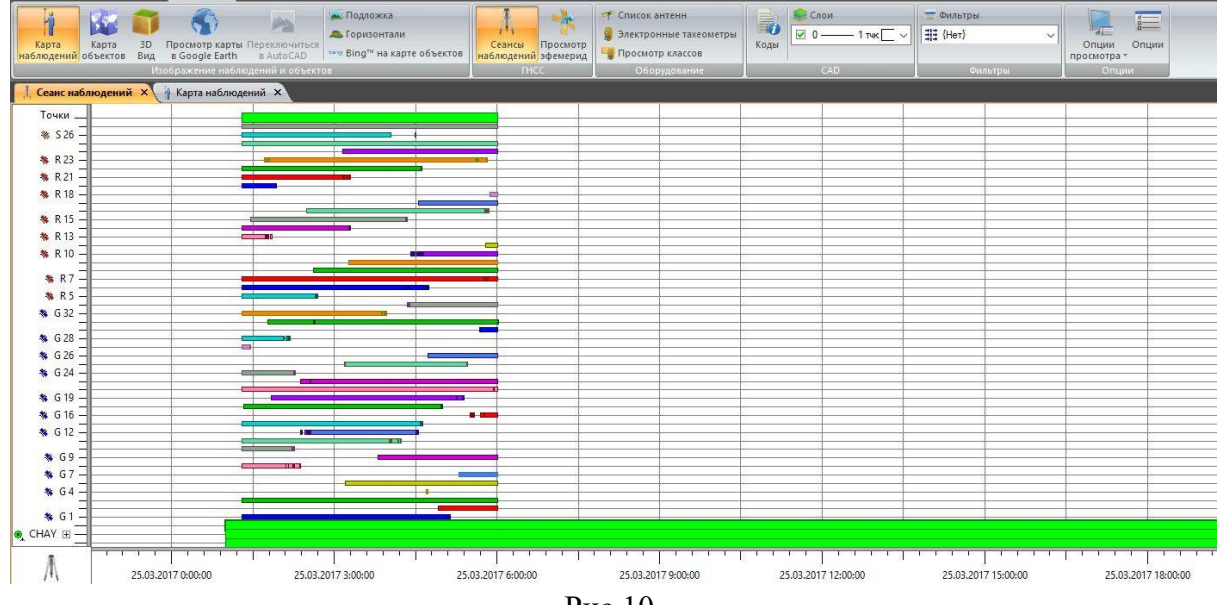

Рис.10.

Для непосредственной обработки измерений:

- нажимаем на вкладке **Обработка** – Постобработка GPS+

В правом нижнем углу находится индикатор прогресса.

Далее нажимаем на вкладке **Обработка** – Уравнивание. По окончании должно появиться окно с сообщением об успешном выполнении уравнивания.

В программе предусмотрена настройка параметров (рис.11-12) уравнивания по кнопке **Свойства** уравнивания на вкладке Обработка. На вкладке Общие нас интересует по большей части только Elevation Mask (Маска Возвышения) – значения угла (в градусах) между горизонтом и спутником, при котором измерения исключаются из обработки. Вкладка Алгоритм является важной, т.к. в ней можно выбирать режим постобработки векторов. Они различаются по степени фиксации решений, и по времени разрешения

неоднозначностей. В последней вкладке – Troposphere выбирается тропосферная модель, метео-модель и задается величина тропосферной задержки. Рекомендуется до возникновения проблем использовать параметры, выставленные по умолчанию. Можно убрать галочку вычислить DOPы, чтобы ускорить процесс обработки.

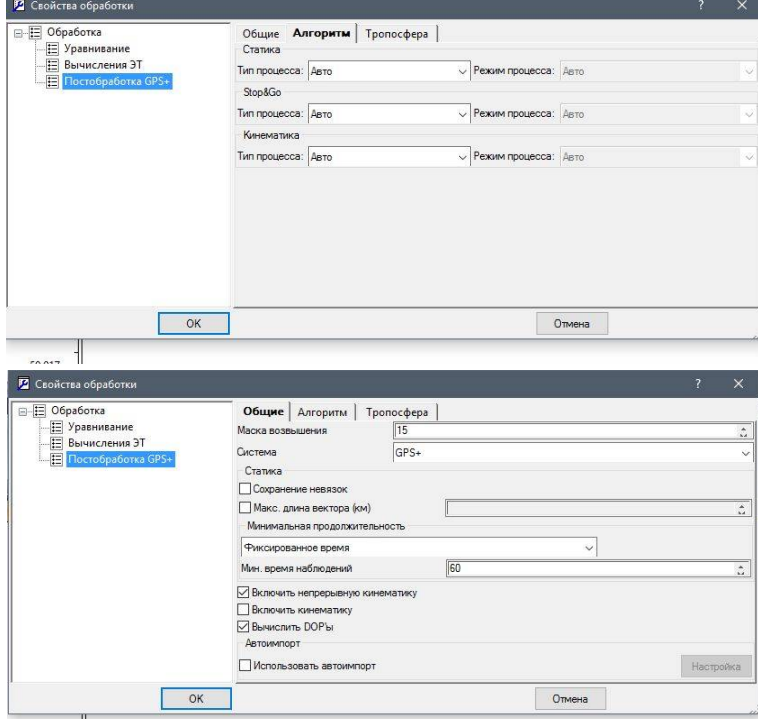

Рис. 11-12.

Результаты уравнивания (Рис.13) оцениваем по величине СКО в плане и по высоте для базовой станции. Экспериментально установлено допустимое значение СКО определения координат 3-5 [см.](#page-6-0)<sup>2</sup>, это значение также не превышает допустимых величин СКО, описанных в нормативной документации.

 $\overline{a}$ 

<span id="page-6-0"></span><sup>2</sup> *Требование руководящих документов на определение планового и высотного положения пунктов съемочного обоснования: ГКИНП (ОНТА)-02-262-02:*

*Предельные погрешности положения пунктов планового съёмочного обоснования, в том числе плановых опознаков, относительно пунктов государственной геодезической сети не должны превышать на открытой местности и на застроенной территории 0,2 мм в масштабе карты или плана и 0,3 мм – при крупномасштабной съёмке на местности, закрытой древесной и кустарниковой растительностью.*

*Средние погрешности съёмки рельефа относительно ближайших точек съёмочного обоснования не должны превышать по высоте:*

*<sup>-</sup> 1/4 принятой высоты сечения рельефа при углах наклона до 2°;*

*<sup>-</sup> 1/3 принятой высоты сечения рельефа при углах наклона от 2° до 6° для планов масштабов 1:5 000, 1:2 000 и от 2° до 10° для планов масштабов 1:1 000 и 1:500;*

*<sup>-</sup> 1/3 принятой высоты сечения рельефа при сечении рельефа через 0,5 м на планах масштабов 1:5 000 и 1:2 000.*

*Для лесных участков местности эти допуски можно увеличить в 1,5 раза.*

*В районах с углами наклона свыше 6° для планов масштабов 1:5 000 и 1:2 000 и свыше 10° для планов масштабов 1:1 000 и 1:500 число горизонталей должно соответствовать разности высот, определённых на перегибах скатов, а средние погрешности высот, определённых на характерных точках рельефа, не должны превышать 1/3 принятой высоты сечения рельефа.*

| $\mathcal{H}_{\mathcal{H},\mathbb{R}}^{1+\epsilon}$<br>$GPS*$<br>THCC<br><b>Карта наблюдений</b> X | Постобработка Уравнивание Вычислить Замыкания<br>$\mathbf{v}$ | くゝ<br>缀<br>координаты полигонов<br>Уравнивание |              | Калибровка Преобразование Геоиды<br>ИГД<br>Координатные Системы | a S<br>Обновить<br>поверхность(ти)<br>Поверхности | ਵ<br>Свойства<br>обработки<br>Свойства |                   |                     |             |                    |                                                                      |                     |        |                     |                  |                    |         |
|----------------------------------------------------------------------------------------------------|---------------------------------------------------------------|------------------------------------------------|--------------|-----------------------------------------------------------------|---------------------------------------------------|----------------------------------------|-------------------|---------------------|-------------|--------------------|----------------------------------------------------------------------|---------------------|--------|---------------------|------------------|--------------------|---------|
|                                                                                                    | Широта -                                                      |                                                |              |                                                                 |                                                   |                                        |                   |                     |             |                    |                                                                      |                     |        |                     |                  |                    |         |
| 59,950                                                                                             | <b>KRON</b><br>CHAY<br><b>BIRZ</b>                            |                                                |              |                                                                 |                                                   |                                        |                   |                     |             |                    |                                                                      |                     |        |                     |                  |                    |         |
| 59,933                                                                                             |                                                               |                                                |              |                                                                 |                                                   |                                        |                   |                     |             |                    |                                                                      |                     |        |                     |                  |                    |         |
| 59,917                                                                                             |                                                               |                                                |              |                                                                 |                                                   |                                        |                   |                     |             |                    |                                                                      |                     |        |                     |                  |                    |         |
| 59,900                                                                                             |                                                               |                                                |              |                                                                 |                                                   |                                        |                   |                     |             |                    |                                                                      |                     |        |                     |                  |                    |         |
| 59,883                                                                                             |                                                               |                                                |              |                                                                 |                                                   |                                        |                   |                     |             |                    |                                                                      |                     |        |                     |                  |                    |         |
| 59,867                                                                                             |                                                               |                                                |              |                                                                 |                                                   |                                        |                   |                     | APS_        |                    |                                                                      |                     |        |                     |                  |                    |         |
| ĥ                                                                                                  | .                                                             |                                                |              |                                                                 | <u>a ta tija ta t</u>                             |                                        | 1 1 1 1 1 1 1 1 2 | 1 t t 1 1 1 t 1 1 1 |             | 3 6 3 3 4 5 6 7 3  |                                                                      | 1 3 6 5 3 1 3 6 5 3 |        | 1 t t t 1 1 3 1 3 1 |                  | 11111111111        | ⊟ਾ ਹ    |
|                                                                                                    | 29,958                                                        | 30,000                                         | 30,042       | 30,083                                                          | 30,125<br>30,167                                  | 30,208                                 |                   | 30,250<br>30,292    |             | 30,333<br>30,375   | 30,417                                                               | 30,458              | 30,500 | 30,542              | 30,583           | 30,625             | 30,667  |
| Точки                                                                                              |                                                               |                                                |              |                                                                 |                                                   |                                        |                   |                     |             |                    |                                                                      |                     |        |                     |                  |                    |         |
| <b>ВК Точки</b>                                                                                    | • Сеансы наблюдений GPS   - Векторы GPS                       |                                                |              |                                                                 |                                                   |                                        |                   |                     |             |                    |                                                                      |                     |        |                     |                  |                    |         |
| 3 Имя                                                                                              | X(n)                                                          | Y(n)                                           | Z (м) Код    |                                                                 | Контрольная                                       |                                        | Примечание        | Фотопримеча Слой    |             | Источник           | СКО по оси х ( СКО по оси у  СКО по высот СКО в плане ( Символ точки |                     |        |                     |                  | Разделение ге Цвет |         |
| <b>O</b> APS                                                                                       | 2771360,6591                                                  | 1619626,6553                                   | 5493081,3274 | Her                                                             |                                                   |                                        |                   |                     | $\,$ 0 $\,$ | \\STORAGE-N        | 0,0054                                                               | 0,0044              | 0,011  |                     | 0,0070 ПО СЛОЮ • |                    | ПО СЛОЮ |
| A KRON                                                                                             | 2763728,3368                                                  | 1615510,9705                                   | 5498122,6668 |                                                                 | В плане и по высоте                               |                                        |                   |                     | $\mathbb O$ | <b>ILSTORAGE-N</b> | 0.0000                                                               | 0.0000              | 0.000  |                     | 0,0000 ПО СЛОЮ • |                    | ПО СЛОЮ |
| A BIRZ                                                                                             | 2765201,1935                                                  | 1615553,3532                                   | 5497386,1194 |                                                                 | В плане и по высоте                               |                                        |                   |                     | $\circ$     | <b>ILSTORAGE-N</b> | 0,0000                                                               | 0.0000              | 0.000  |                     | 0,0000 ПО СЛОЮ • |                    | ПО СЛОЮ |
| A CHAY<br>e.                                                                                       | 2763563,3057                                                  | 1617875,9449                                   | 5497519,2237 |                                                                 | В плане и по высоте                               |                                        |                   |                     | $\theta$    | \\STORAGE-N        | 0,0000                                                               | 0,0000              | 0,000  |                     | 0,0000 ПО СЛОЮ • |                    | ПО СЛОЮ |
|                                                                                                    |                                                               |                                                |              |                                                                 |                                                   |                                        |                   |                     |             |                    |                                                                      |                     |        |                     |                  |                    |         |

Рис. 13. Результат уравнивания.

В результате уравнивания получены точные координаты базовой станции.

Выделяем во вкладке **Точки** все столбцы и копируем их в текстовый документ с именем «Координаты базы».

Если нужны координаты в виде LLA, перед копированием в правом нижнем углу программы меняем способ отображения координат на Широта, Долгота, Высота WGS84.